# **EBC** Reader

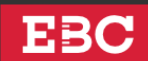

Dear Remote,

Your College, "University of Delhi-Central Library" has invited you to use the **EBC Reader Platinum Edition eLibrary.**

You have received this email inviting you to log in and activate your account. Start exploring the EBC Reader today. To know more visit, our help centre, [help.ebcreader.com.](https://help.ebcreader.com/)

With EBC Reader Platinum Edition, you get:

- **Unlimited access.** Choose from over 1000+ Titles Books, Bareacts, the Practical Lawyer, Dictionaries and Referencers that enable you to read, research and apply smartly.
- **Expert Tools.** Tools like Single-Search, My BookNotes (Annotations) and Powerclipping, Powerful Highlighting, Underlining and Copy-to-Note and more.
- **Auto Addition and Auto-Updation of Titles.** Giving you new titles and updated editions.
- **Convenient Reading Experience.** EBC Reader makes reading e-books a simple, easy to use and immersive experience.
- **Cross-Linking to Judgments.** Click on hyper-linked citations to easily open judgments in SCC Online.

To start your membership and activate your account, please click on the **Get Started Now** button below and set your password.

**[Get Started Now](https://www.ebcwebstore.com/update_password_ebccourses.php?validate_key=eyJ0eXAiOiJKV1QiLCJhbGciOiJIUzI1NiJ9.eyJpYXQiOjE3MTc0MDg0NDAsImlzcyI6IkVCQ1dFQlNUT1JFIiwibmJmIjoxNzE3NDA4NDQwLCJleHAiOjE3MTgyNzI0NDAsImN1c3RvbWVyc19pZCI6MzQxMTUwLCJjdXN0b21lcnNfZmlyc3RuYW1lIjoiUmVtb3RlIiwiY3VzdG9tZXJzX2VtYWlsX2FkZHJlc3MiOiJyZW1vdGVhY2Nlc3NAZHVscy5kdS5hYy5pbiJ9.GD2Hnz0_lfR65agKhaed4B4SLNcIedQDS7i6tIbIQok&service=webreader)**

# **TO ACCESS EBC READER:**

# **ACCESS EBC READER FROM WITHIN THE IP ADDRESS OF YOUR COLLEGE: Visit: [www.ebcreader.com.](https://www.ebcreader.com/)**

# **REMOTE ACCESS TO EBC READER:**

If you are accessing EBC Reader outside the IP Address of Your College: Go to the *web portal of your college/organisation*, login to the portal and then click on the EBC Reader from within the web portal to access eBooks on EBC Reader.

# **HELP CENTER**

Login to IP [Access for the First Time](https://www.ebcwebstore.com/login.php?service=webreader) | [Reset Your Password](https://www.ebcwebstore.com/update_password_ebccourses.php?validate_key=eyJ0eXAiOiJKV1QiLCJhbGciOiJIUzI1NiJ9.eyJpYXQiOjE3MTc0MDg0NDAsImlzcyI6IkVCQ1dFQlNUT1JFIiwibmJmIjoxNzE3NDA4NDQwLCJleHAiOjE3MTgyNzI0NDAsImN1c3RvbWVyc19pZCI6MzQxMTUwLCJjdXN0b21lcnNfZmlyc3RuYW1lIjoiUmVtb3RlIiwiY3VzdG9tZXJzX2VtYWlsX2FkZHJlc3MiOiJyZW1vdGVhY2Nlc3NAZHVscy5kdS5hYy5pbiJ9.GD2Hnz0_lfR65agKhaed4B4SLNcIedQDS7i6tIbIQok&service=webreader) | [Other FAQ's](https://help.ebcreader.com/)

If you have any questions about installing, logging in, or accessing your account, email your administrator.

**[Help Desk](https://www.ebcwebstore.com/contact.php)** | **[Customers Support](https://www.ebcwebstore.com/contact.php)** [|](https://www.ebcwebstore.com/contact.php) Call 1800-1800-6666 | [ebcreader@ebcwebstore.com](mailto:ebcreader@ebcwebstore.com)

You are receiving this email because you were added to the organisation and granted access to EBC Reader. Registered Office: Eastern Book Company, 34-A, Lalbagh, Lucknow. 226001

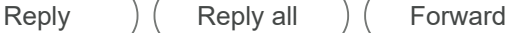

 $\odot$